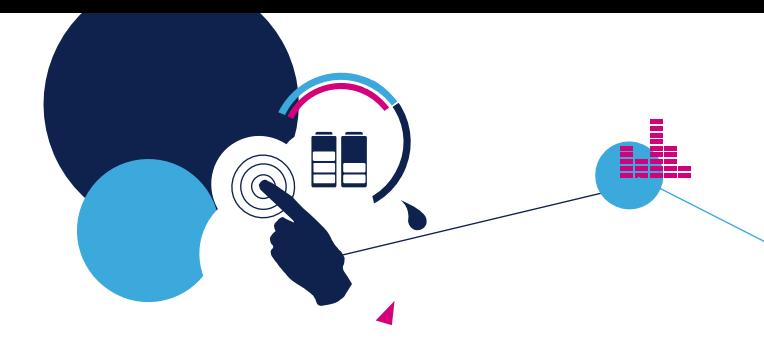

# Quick Start Guide

STM32 ODE function pack for half-duplex voice streaming over Bluetooth Low Energy (FP-AUD-BVLINK1)

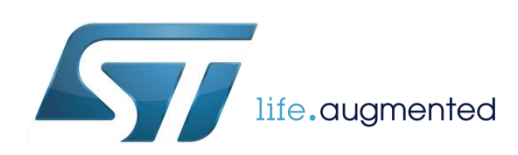

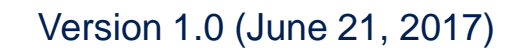

# Quick Start Guide Contents

FP-AUD-BVLINK1: STM32 ODE function pack for half-duplex voice streaming over Bluetooth Low Energy

Hardware and Software overview

Setup & Demo Examples Documents & Related Resources

STM32 Open Development Environment: Overview

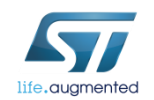

### Bluetooth Low Energy expansion board Hardware Overview  $(1/4)$   $3/2$

#### **X-NUCLEO-IDB05A1 Hardware Description**

- The X-NUCLEO-IDB05A1 is a Bluetooth Low Energy (BLE) evaluation and development board system, designed around ST's SPBTLE-RF Bluetooth Low Energy module based on BlueNRG-MS.
- The BlueNRG-MS processor hosted in the SPBTLE-RF module communicates with the STM32 Nucleo developer board host microcontroller though an SPI link available on the Arduino UNO R3 connector.

#### **Key Products on board**

#### **SPBTLE-RF**

Bluetooth Low Energy, FCC and IC certified, module based on Bluetooth® Low Energy wireless network processor BlueNRG-MS, BLE4.1 compliant.

SPBTLE-RF integrates a BALF-NRG-01D3 balun and a chip antenna. It embeds 32 MHz and 32.768 kHz crystal oscillators for the BlueNRG-MS.

#### **M95640-R**

64-Kbit serial SPI bus EEPROM with high-speed clock interface

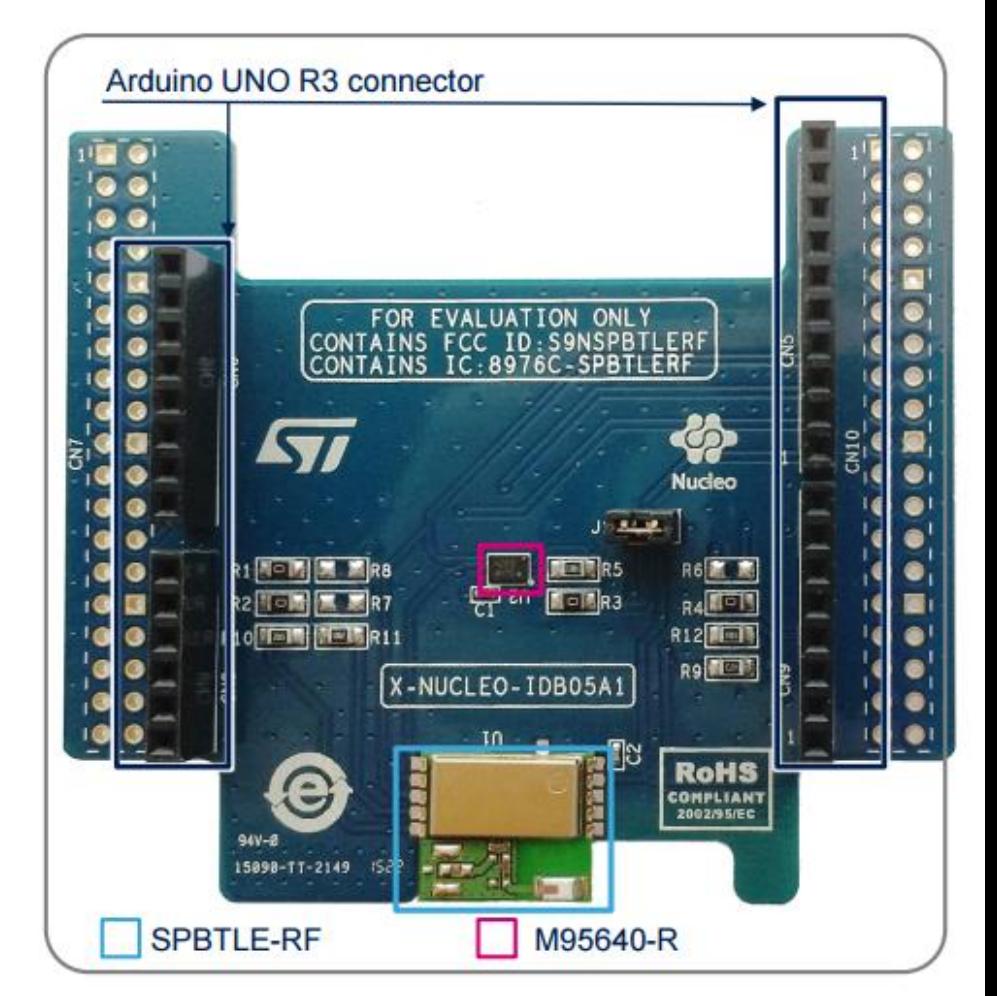

#### Latest info available at www.st.com **X-NUCLEO-IDB05A1**

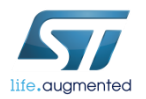

### MEMS Microphones expansion board Hardware Overview (2/4)

### X-NUCLEO-CCA02M1 Hardware Description

- The X-NUCLEO-CCA02M1 is an expansion board based on digital MEMS microphones. It has two MP34DT01–M microphones soldered on board and offers the possibility to plug additional microphones using MP34DT01-based coupon evaluation boards (**STEVAL-MKI129V\* or STEVAL-MKI155V\*** ).
- The X-NUCLEO-CCA02M1 enables the acquisition and streaming of up 4 microphones using both I<sup>2</sup>S and SPI bus available on ST morpho connector.

### **Key products on board MP34DT01-M**

Ultra-compact, low-power, omnidirectional, digital MEMS microphone built with a capacitive sensing element and an IC interface.

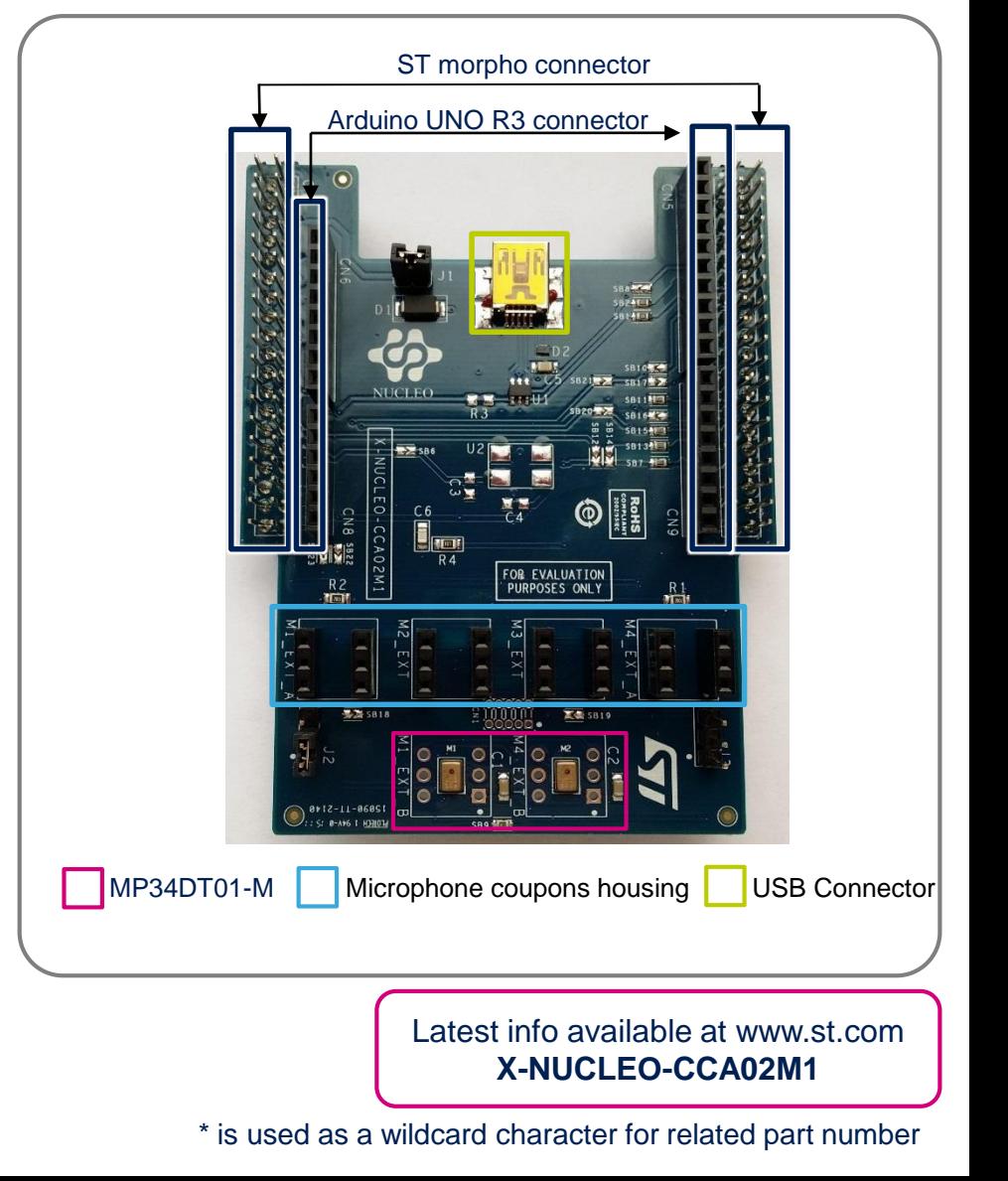

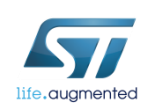

## SensorTile Platform Hardware Overview (3/4)

#### STEVAL-STLKT01V1 Hardware Description

- STEVAL-STLKT01V1 is the development kit for the SensorTile board (STEVAL-STLCS01V1), a highly Integrated Development Platform with a broad range of functionalities aiming to improve system design cycle and accelerate delivery of results
- Two host boards are also provided as part of the kit, both featuring SWD programming interface
	- Cradle eXpansion has a plugin connection for SensorTile Core System and an Arduino interface
	- The Cradle is a small host featuring battery charger and SD card interface that supports on-the-field testing and data acquisition campaigns

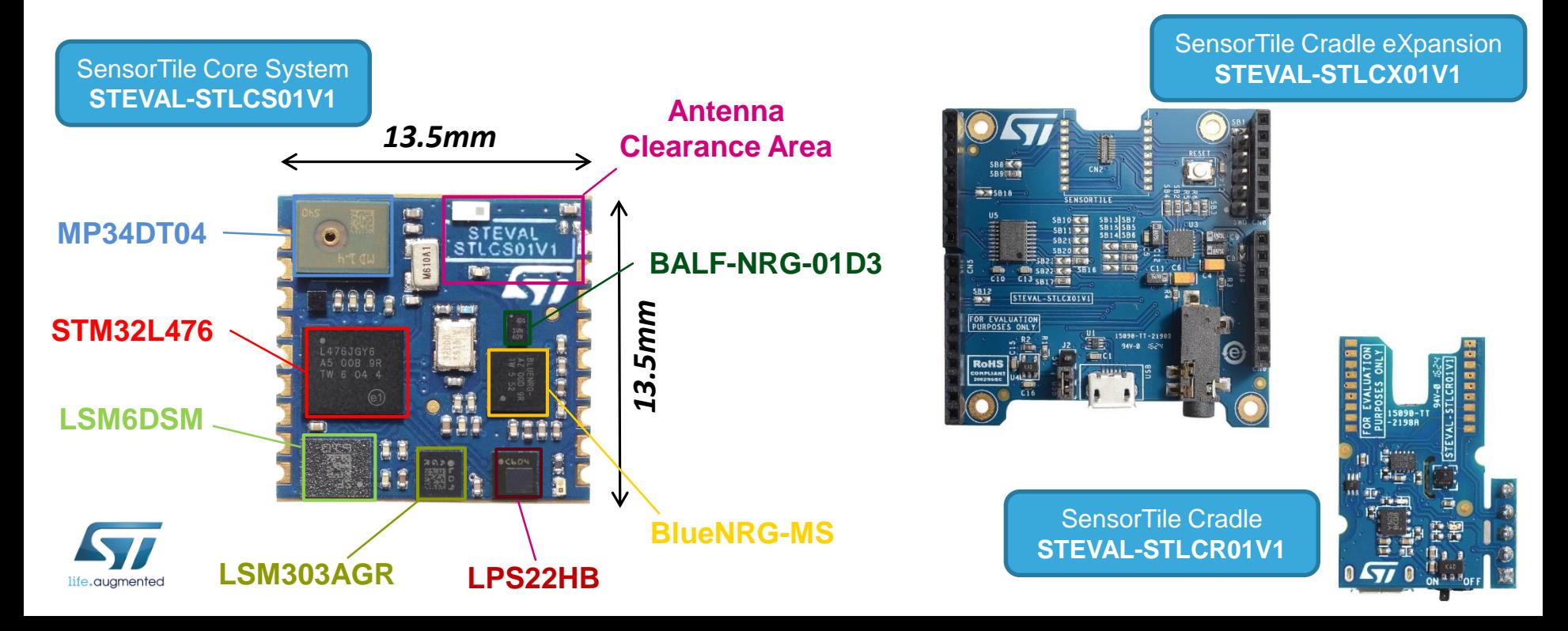

## BlueCoin Platform Hardware Overview  $(4/4)$

#### STEVAL-BCNKT01V1 Hardware Description

- STEVAL-BCNKT01V1 is the starter kit for the BlueCoin board (STEVAL-BCNCS01V1), a highly Integrated Development and Prototyping Platform for augmented acoustic and motion sensing, aiming to improve system design cycle and accelerate delivery of results
- Two host boards are also provided as part of the kit:
	- The CoinStation provides audio output, battery management and two Time-of-flight ranging sensors.
	- The Cradle is a small host board featuring USB and SD card interfaces, it is useful for on-the-field testing and data acquisition campaigns.

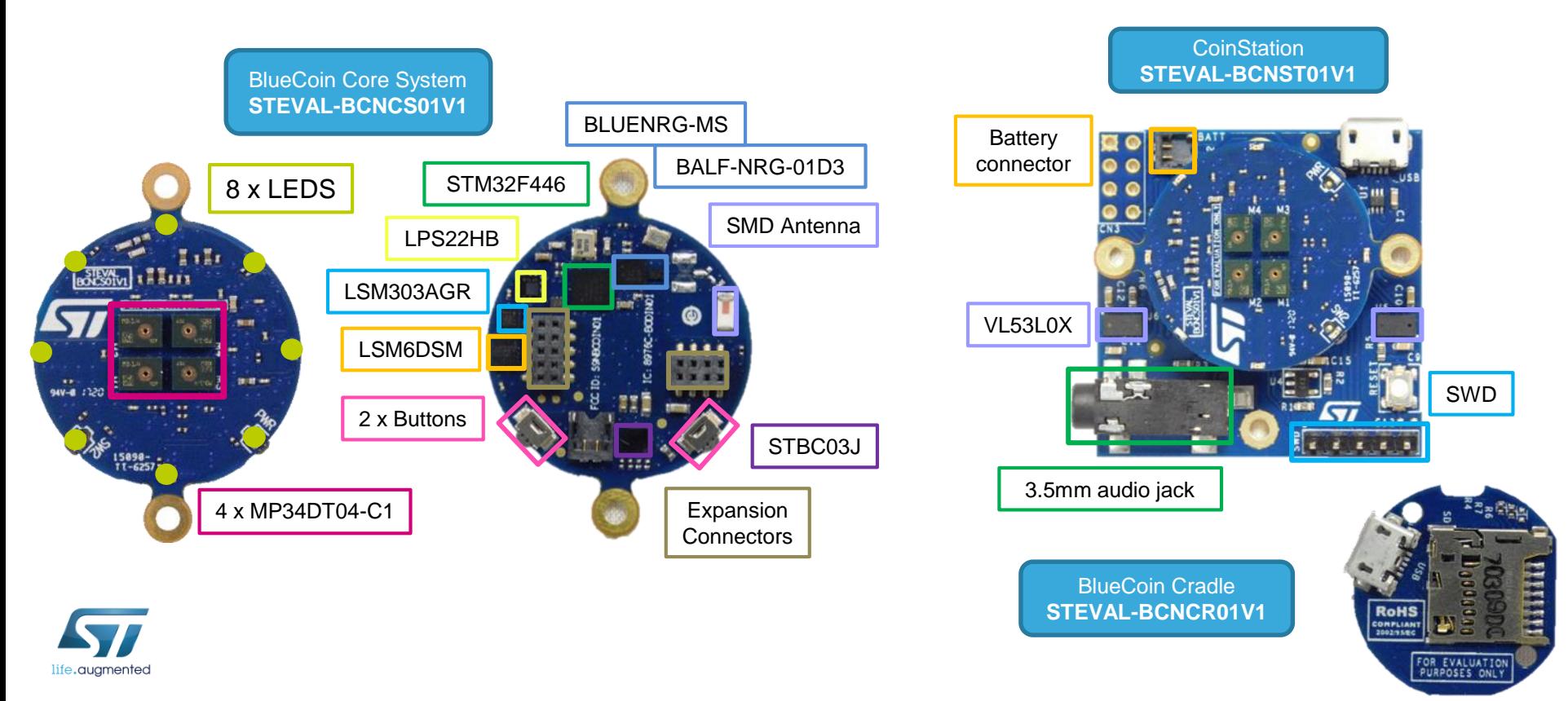

### Half-duplex voice streaming over Bluetooth Low Energy Software Overview I

#### **FP-AUD-BVLINK1 Software Description**

- FP-AUD-BVLINK1 is an STM32 ODE function pack that performs voice streaming over Bluetooth low energy in a halfduplex configuration. The application runs on the STM32 Nucleo and includes drivers and middleware for Bluetooth Low Energy (BlueNRG-MS) and MP34DT01-M or MP34DT04- C1 digital MEMS microphones.
- The expansion is built on STM32Cube software technology to ease portability across different STM32 microcontrollers. The software comes with sample implementations of the drivers for X-NUCLEO-IDB05A1 plus X-NUCLEO-CCA02M1, when connected to a NUCLEO-F401RE, NUCLEOL476RG or NUCLEO-L053R8 board.
- FP-AUD-BVLINK1 is also compatible with SensorTile (STEVAL-STLKT01V1) and BlueCoin (STEVALBCNKT01V1). **Key features**
- BlueVoiceADPCM, half-duplex voice over Bluetooth low energy communication profile.
- Complete middleware to build applications using the BlueNRG-MS network processor and digital MEMS microphone.
- Easy portability across different MCU families thanks to STM32Cube.
- Sample applications that the developer can use to start experimenting with the code.
- Free user-friendly license terms.

life.auamented

• Compatibility with ST BlueMS app (v 3.0.0 or higher), available for Android and iOS.

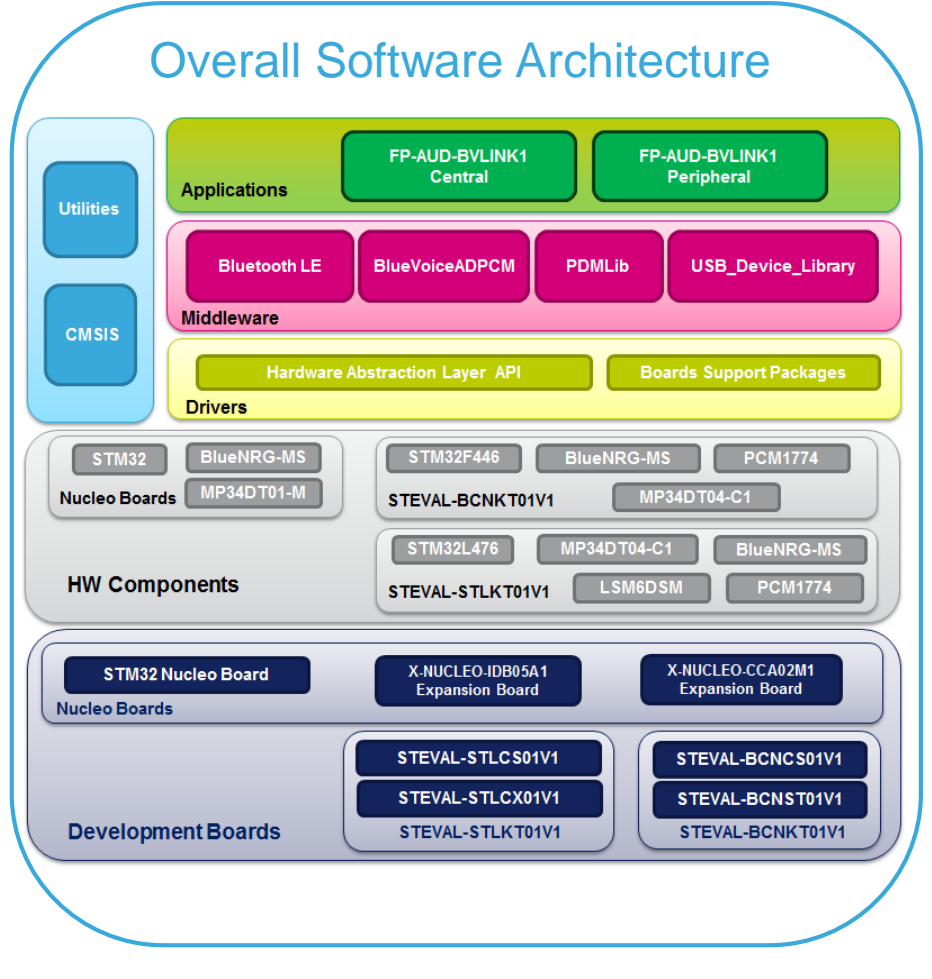

Latest info available at **FP-AUD-BVLINK1**

# Quick Start Guide Contents

FP-AUD-BVLINK1: STM32 ODE function pack for half-duplex voice streaming over Bluetooth Low Energy

Hardware and Software overview

Setup & Demo Examples Documents & Related Resources

STM32 Open Development Environment: Overview

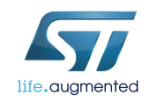

## Setup & Demo Examples STM32 Nucleo - HW prerequisites

- 2x STM32 Nucleo Bluetooth Low Energy expansion board (**X-NUCLEO-IBD05A1**)
- 2x STM32 Nucleo MEMS Microphones expansion board (**X-NUCLEO-CCA02M1**)
- 2x STM32 Nucleo development board (**NUCLEO-F401RE**, **NUCLEO-L476RG**), for Half-Duplex communication.

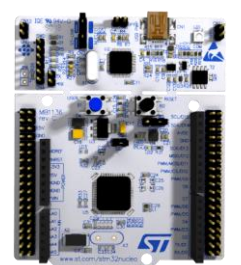

NUCLEO-F401RE or NUCLEO-L152RE

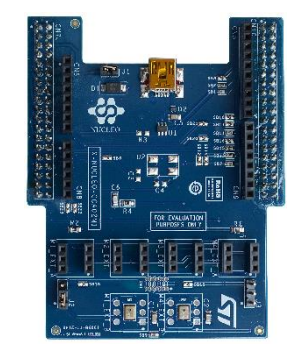

X-NUCLEO-CCA02M1

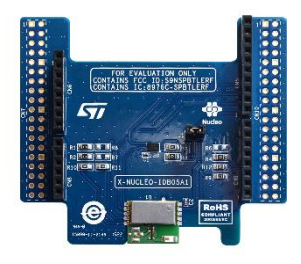

X-NUCLEO-IDB05A1

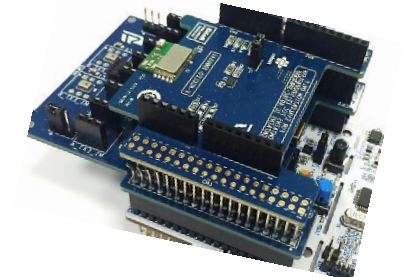

2x kits needed (for central and peripheral roles In half-duplex communication)

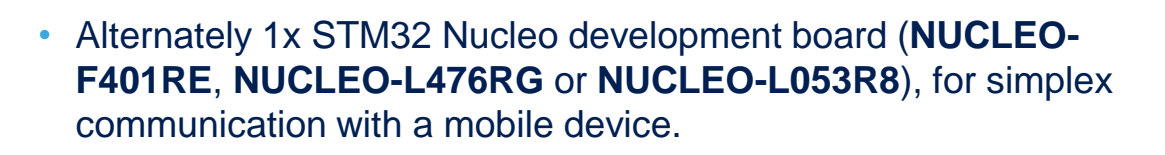

- PC with Windows® 7 or above (for half duplex application)
- Android™ or iOS™ device running ST BlueMS app (for simplex application).
- 1x USB type A to Mini-B USB cable

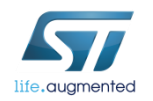

## Setup & Demo Examples SW prerequisites  $\frac{10}{10}$

### • **STSW-LINK004**:

• STM32 ST-LINK Utility is a full-featured software interface for programming STM32 microcontrollers. You can use this utility to flash your STM32 Nucleo, SensorTile or BlueCoin board, for a fast demo setup.

#### • **FP-AUD-BVLINK1**

- Copy the .zip file content into a folder on your PC. The package contains source code example (Keil, IAR, System Workbench) based **NUCLEO-F401RE**, **NUCLEO-L476RG, NUCLEO-L053R8, SensorTile or BlueCoin.**
- **BlueMS** Application for **[Android](https://play.google.com/store/apps/details?id=com.st.bluems)**/**[iOS](https://itunes.apple.com/us/app/st-bluems/id993670214?mt=8)** can be downloaded from Google Store / iTunes
- Third party software for audio acquisition (if you are using STM32Nucleo board)
	- [Audacity](http://web.audacityteam.org/)® is free, open source, cross-platform software for recording and editing sounds.
	- It is available for Windows®, Mac®, GNU/Linux®; and other operating systems.
	- Link: [http://audacity.sourceforge.net](http://audacity.sourceforge.net/)

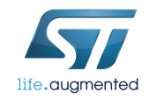

### Setup & Demo Examples STM32 Nucleo - System overview

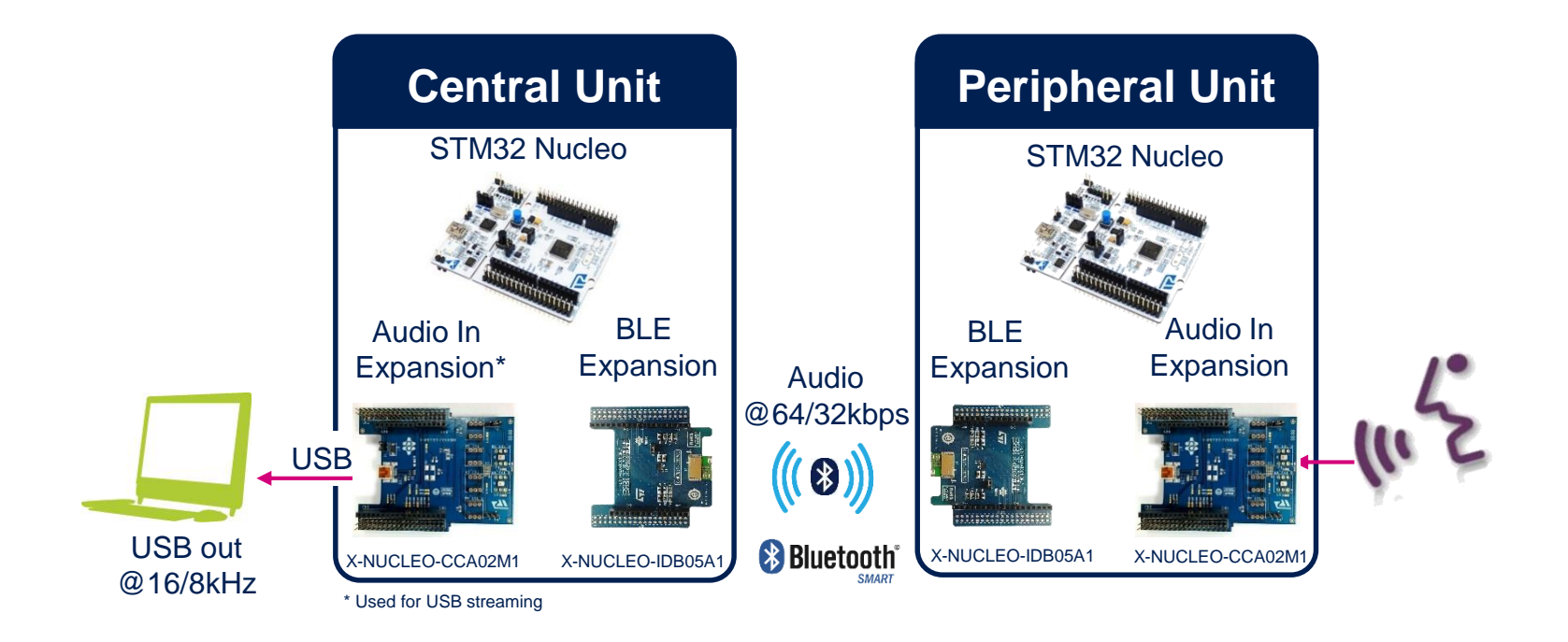

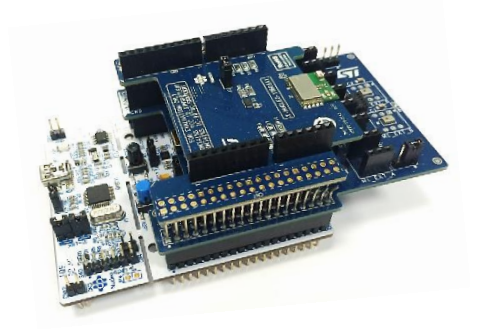

life.auamenter

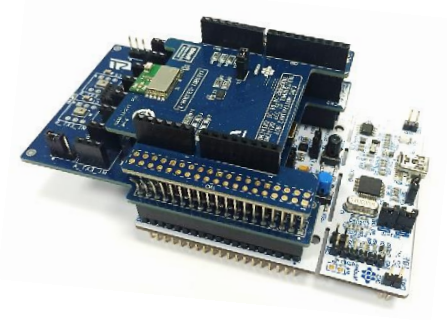

## FP-AUD-BVLINK1 Voice over BLE software

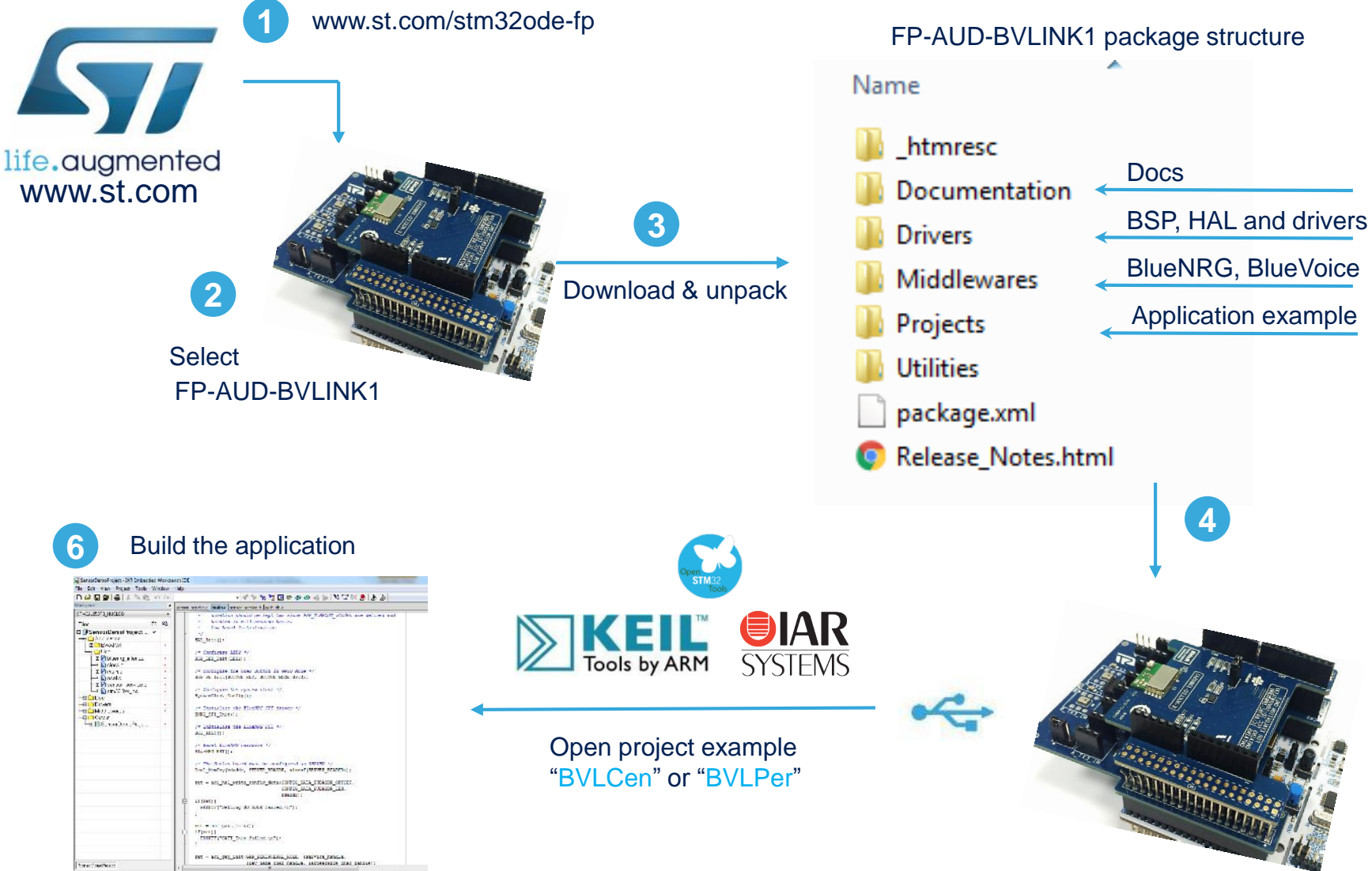

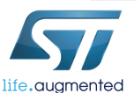

# Setup & Demo Examples

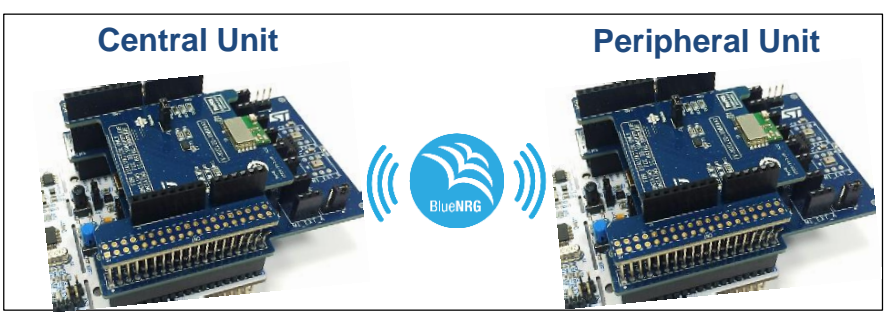

[Compile and download BVLCen](http://www.st.com/openmems) application on one unit and BVLPer application on the other (see

STM32 Nucleo - Demo setup 13

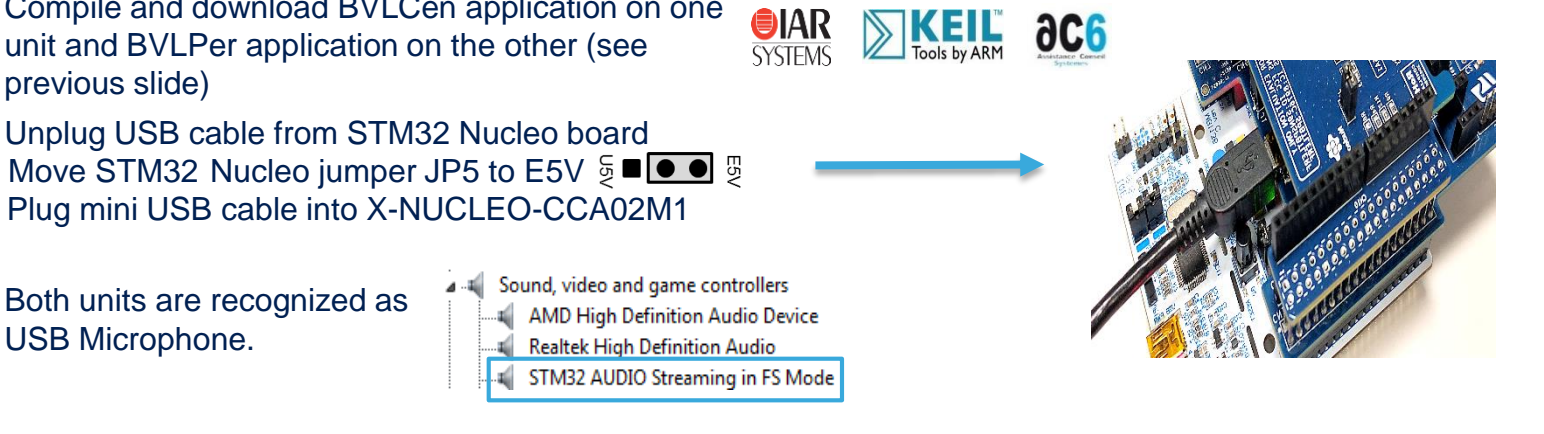

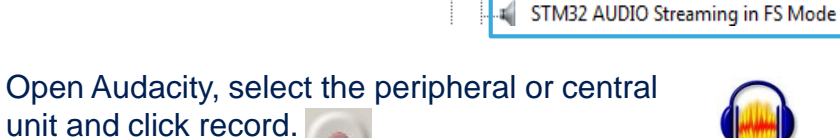

[Unplug USB cable from STM32 Nucleo](http://www.st.com/openmems) board

Plug mini USB cable into X-NUCLEO-CCA02M1

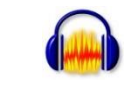

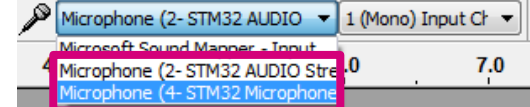

5 Press STM32 Nucleo user button to START streaming, press again to STOP it. Only one unit at time can stream.

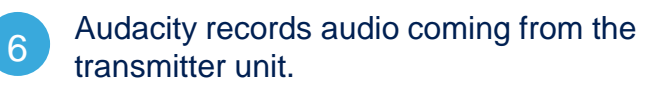

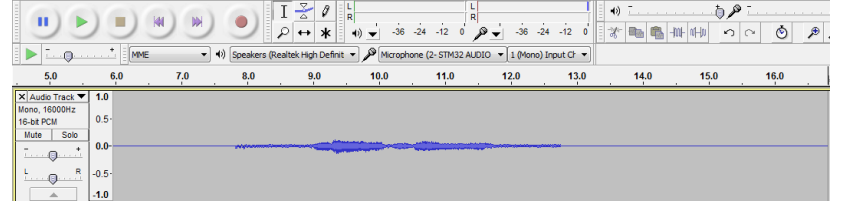

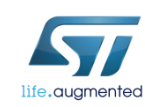

1

4

previous slide)

3 USB Microphone.

Both units are recognized as

## Setup & Demo Examples SensorTile - System overview

5

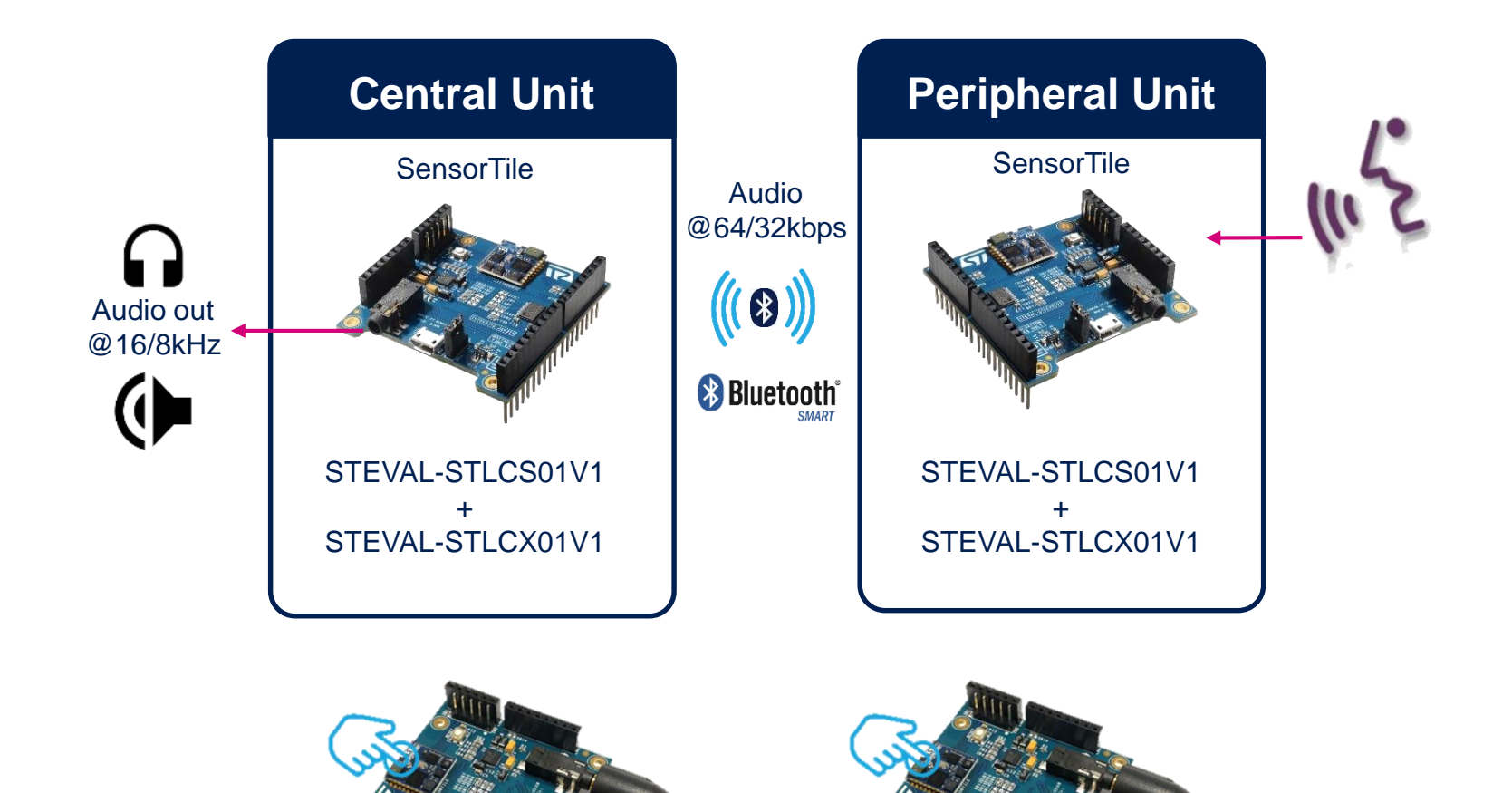

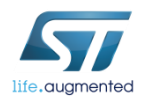

## Setup & Demo Examples SensorTile - HW prerequisites

- 2x STEVAL-STLKT01V1: STEVAL-STLCS01V1 connected to the STEVAL-STLCX01V1 for Half-Duplex communication.
- Alternately, 1x STEVAL-STLKT01V1: STEVAL-STLCS01V1 connected to the STEVAL-STLCX01V1, for simplex communication with a mobile device.
- Active speaker output: loudspeaker or headset.
- Android™ or iOS™ device running ST BlueMS app.

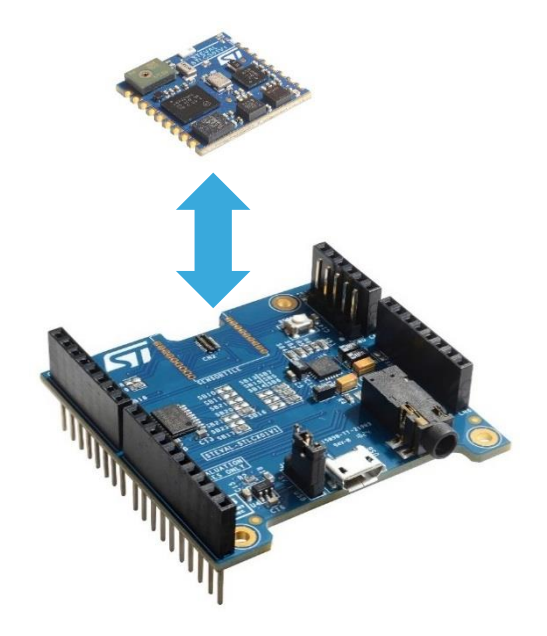

15

2x kits needed (for central and peripheral roles)

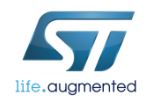

## Setup & Demo Examples SensorTile - HW setup

- In order to program the board you need to connect an external ST-Link to the SWD connector on the cradles, a 5pin flat cable is provided within the SensorTile Kit package.
- The easiest way is to get an STM32-Nucleo board which includes an ST-Link V2.1 programmer.
- Be sure that CN2 Jumpers are OFF and connect your STM32 Nucleo board to the SensorTile Cradle through the provided cable paying attention to the polarity of the connectors. Pin 1 can be identified by a little circle on the PCB silkscreen (STM32 Nucleo board and SensorTile Cradle Expansion).

#### Cradle eXpansion SWD connection

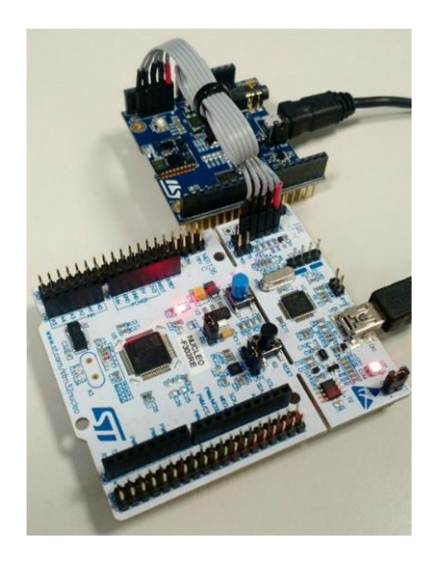

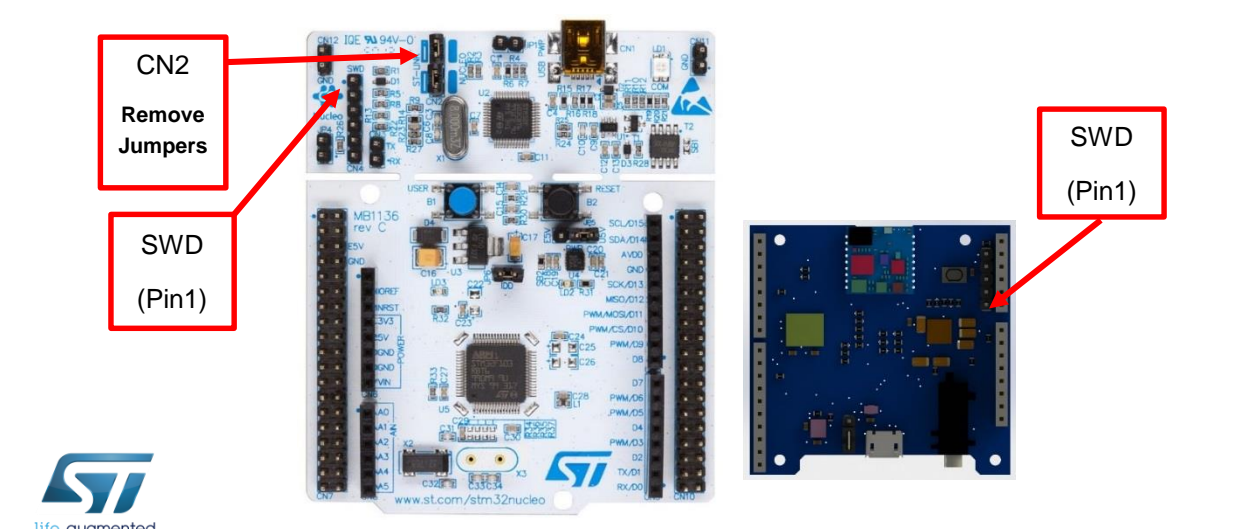

### Setup & Demo Examples SensorTile - Demo setup 17

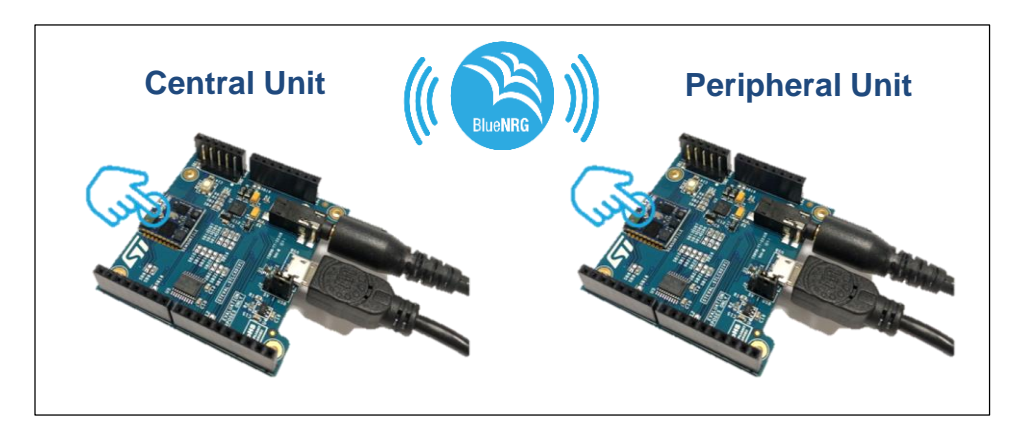

- 1 [Compile and download BVLCen](http://www.st.com/openmems) application on one SensorTile and BVLPer application on the other.
- 2 Connect to the jack connector on the Expansion cradle board a loudspeaker or a headset.
- 3 Double tap on the SensorTile that must act as transmitter, the audio streaming will start.
- 4 Double tap again on the same unit to stop the streaming.

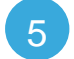

Only one unit at time can stream.

**OIAR**  $\partial C6$ **SYSTEMS** 

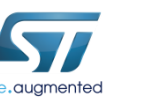

## Setup & Demo Examples BlueCoin - System overview

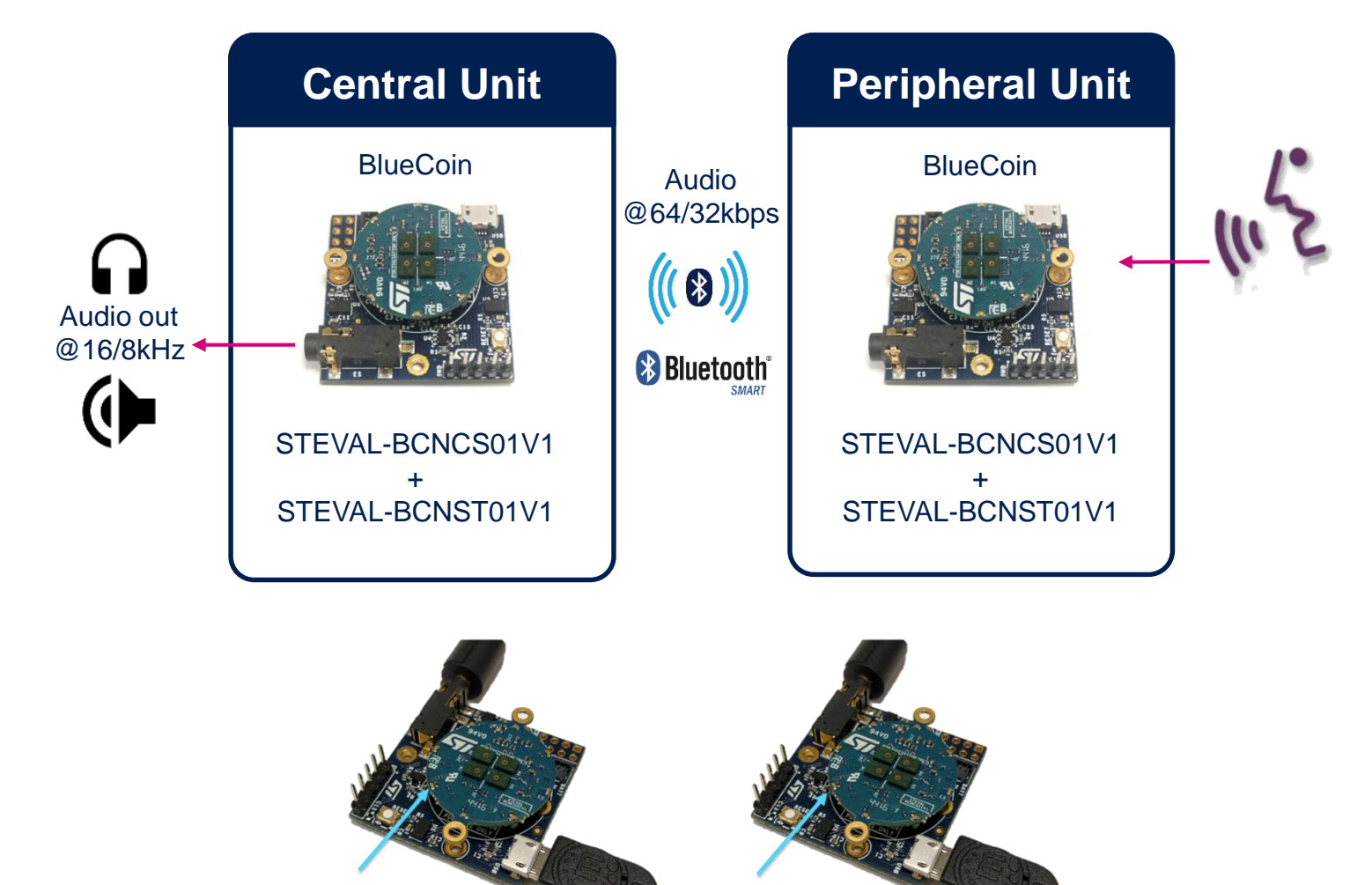

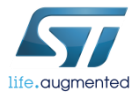

## Setup & Demo Examples BlueCoin - HW prerequisites

- 2x STEVAL-BCNKT01V1: STEVAL-BCNCS01V1 connected to the STEVAL-BCNST01V1 for Half-Duplex communication.
- Alternately 1x STEVAL-BCNKT01V1: STEVAL-BCNCS01V1 connected to the STEVAL-BCNST01V1, for simplex communication with a mobile device.
- Active speaker output: loudspeaker or headset.
- Android™ or iOS™ device running ST BlueMS app.

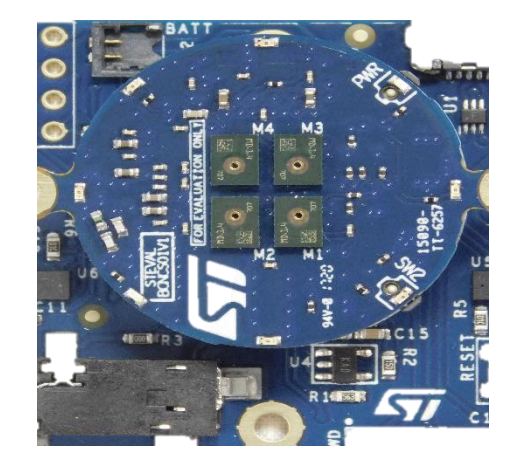

19

2x kits needed (for central and peripheral roles)

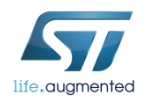

## Setup & Demo Examples BlueCoin - HW setup

- In order to program the board you need to connect an external ST-Link to the SWD connector on the BlueCoin Station, a 5pin flat cable is provided within the BlueCoin Kit package.
- The easiest way is to get an STM32-Nucleo board which includes an ST-Link V2.1 programmer.
- Be sure that CN2 Jumpers are OFF and connect your STM32 Nucleo board to the BlueCoin Station through the provided cable paying attention to the polarity of the connectors. Pin 1 can be identified by a little circle on the PCB silkscreen (STM32 Nucleo board and BlueCoin Station).

#### BlueCoin Station SWD connection

20

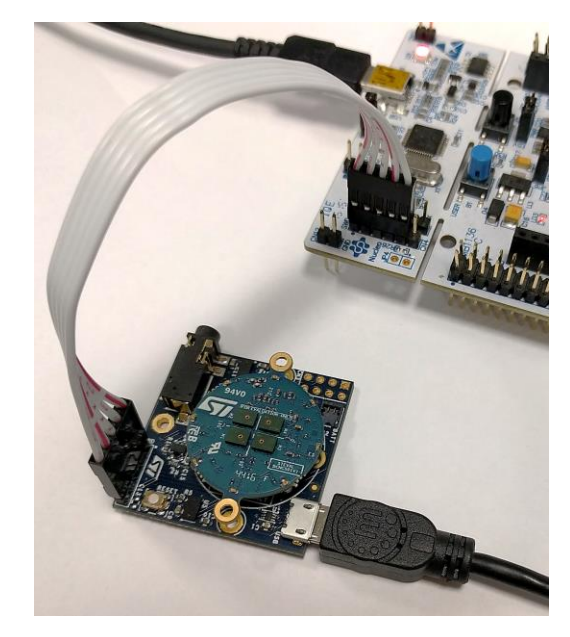

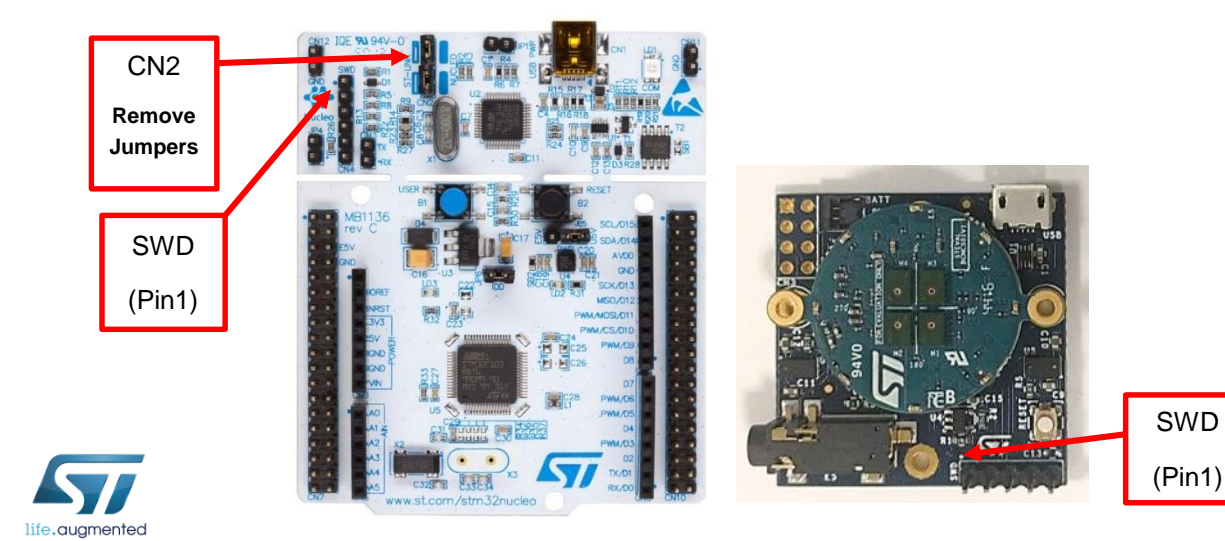

### Setup & Demo Examples BlueCoin - Demo setup 21

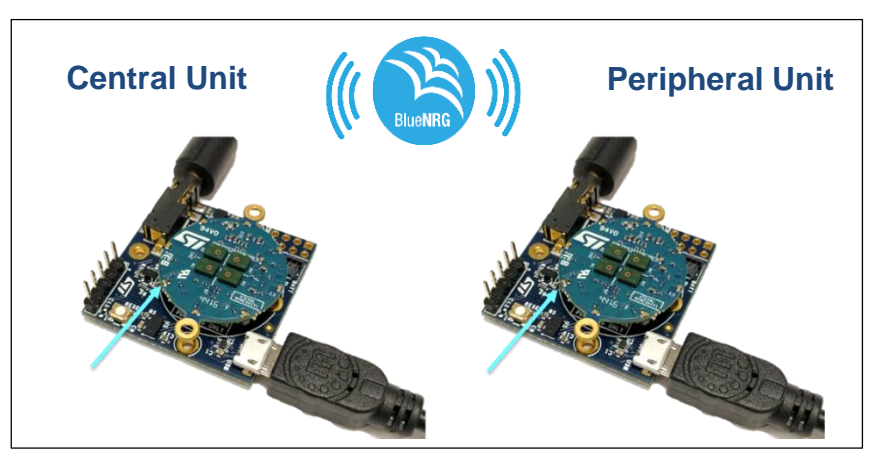

1 [Compile and download BVLCen](http://www.st.com/openmems) application on one BlueCoin and BVLPer application on the other.

2 Connect to the jack connector on the BlueCoin Station a loudspeaker or a headset.

3 Press the button indicated in the picture above to start the audio streaming from the BlueCoin acting as transmitter.

4 Press again the same button to stop the streaming.

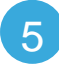

5 Only one unit at time can stream.

*SIAR* Tools by ARM **9C6 SYSTEMS** 

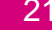

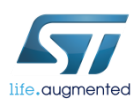

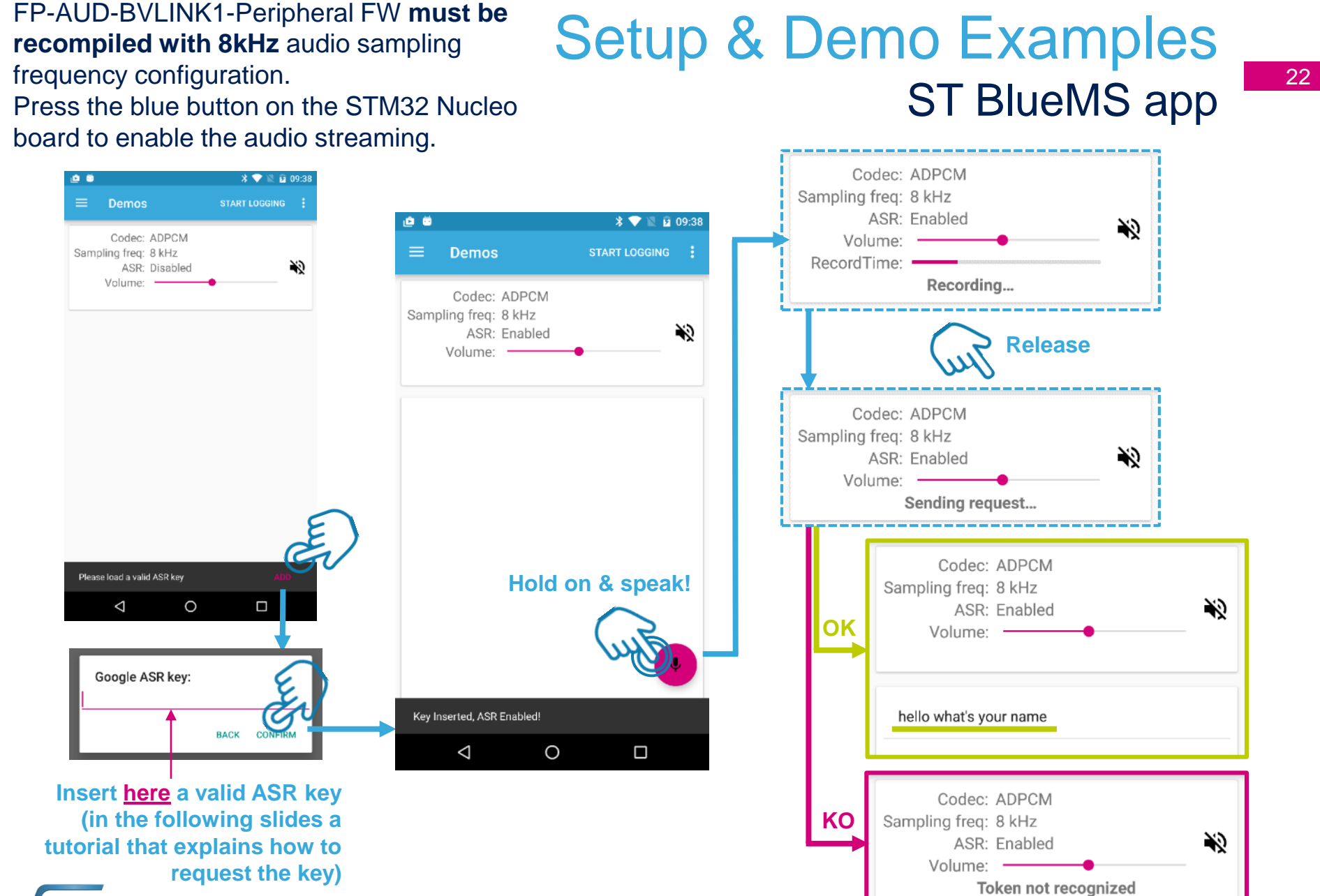

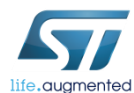

¥)

₩

# How to generate Google ASR keys (1/4) 28

- Login with a Gmail Account that you own.
- Make sure you are a member of [https://groups.google.com/a/chromium.org/forum/?fromgroups#!forum](https://groups.google.com/a/chromium.org/forum/?fromgroups#!forum/chromium-dev) /chromium-dev
	- (you can just subscribe to chromium-dev and choose not to receive email). The APIs you need are only visible to people subscribed to that group.
- Follow this link<https://console.developers.google.com/project>
- Click on "Create a project".

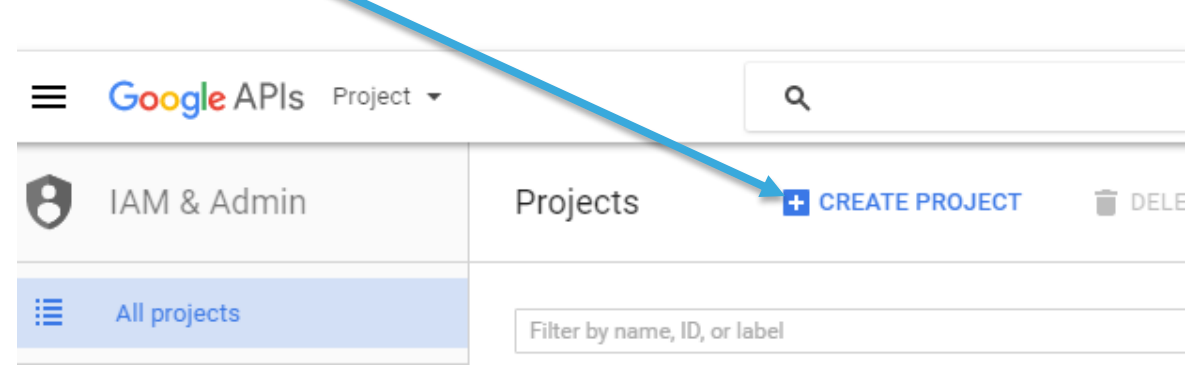

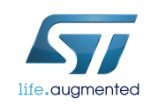

# How to generate Google ASR keys (2/4) 24

- Choose the Project name.
- Click on "Create" button.

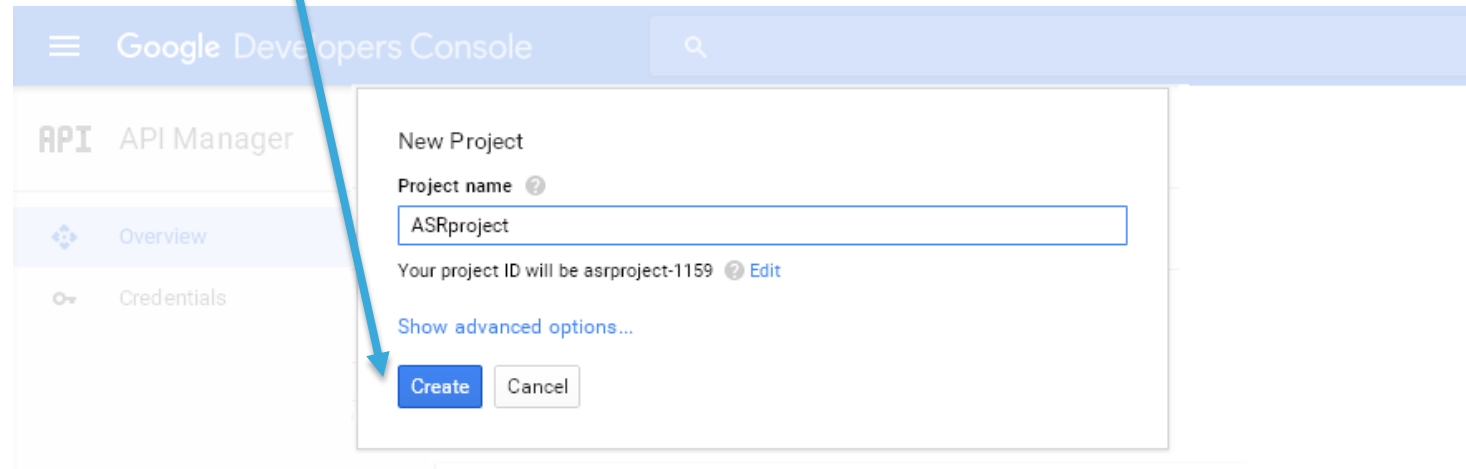

### • Open the project you've just created

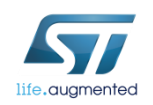

# How to generate Google ASR keys (3/4) 25

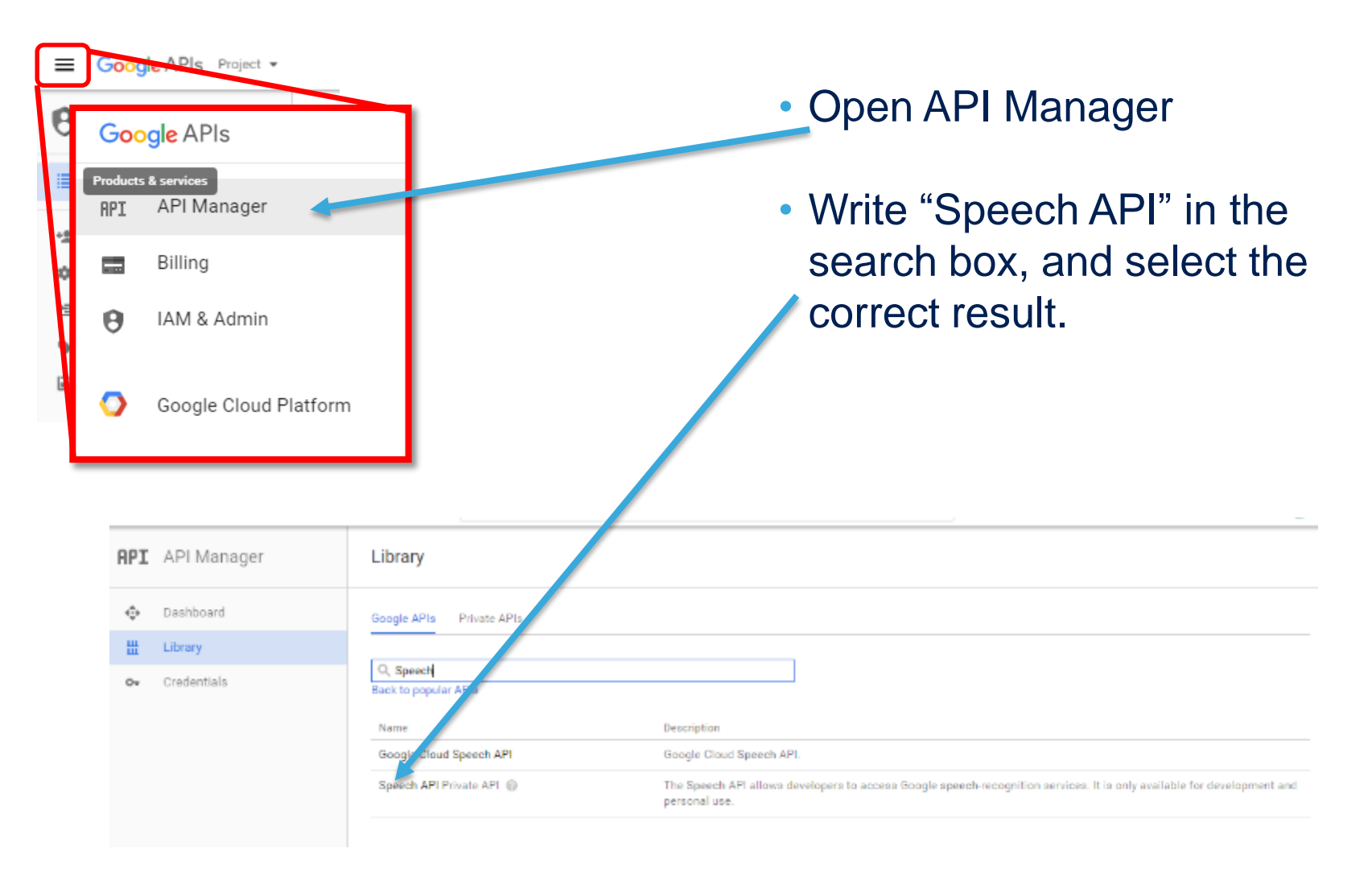

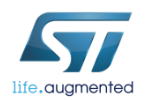

# How to generate Google ASR keys (4/4)

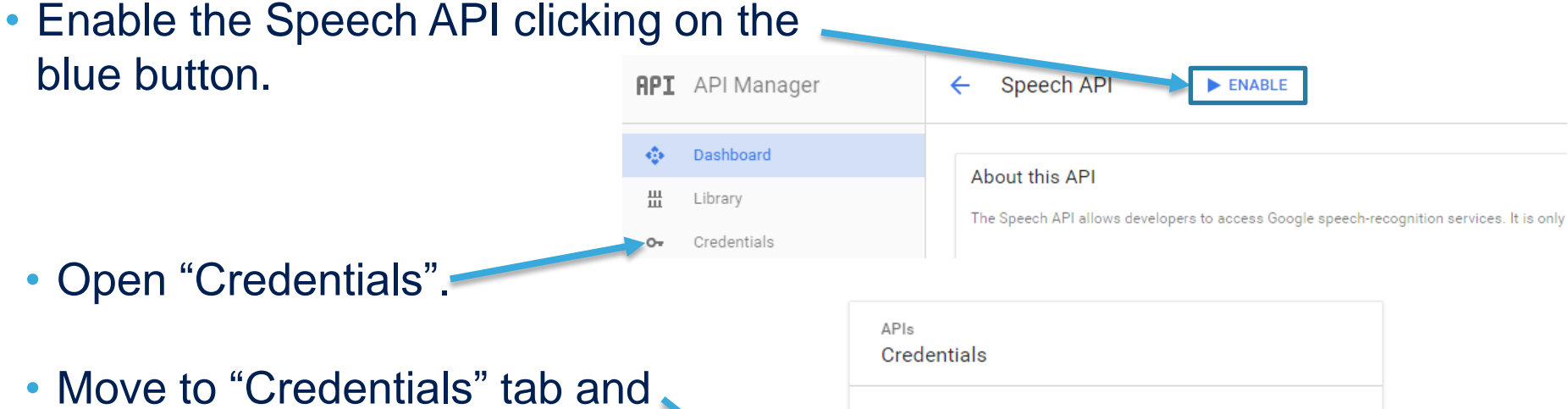

choose "API Key", a new key is now available in Credentials

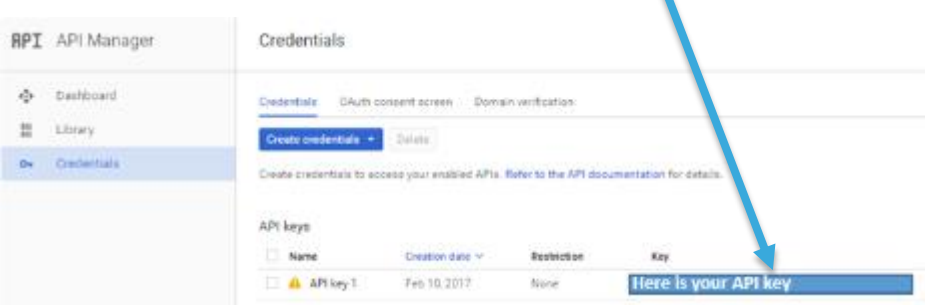

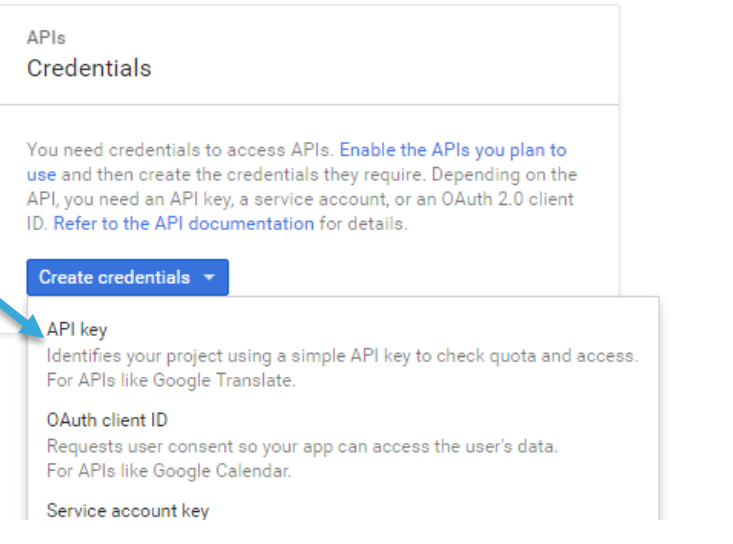

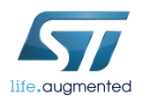

# Documents & Related Resources (1/2)

#### **All documents are available in the DESIGN tab of the related products webpage**

#### FP-AUD-BVLINK1:

- **DB3255**: STM32 ODE Function Pack for half-duplex voice streaming over Bluetooth low energy **Data brief**
- **UM2196:** Getting started with the FP-AUD-BVLINK1, a software expansion for STM32Cube that performs an Half-Duplex voice streaming over Bluetooth Low Energy – **User Manual**
- Software setup file

#### X-NUCLEO-CCA02M1

- Gerber files, BOM, Schematics
- **DB2593:** Digital MEMS microphones expansion board based on MP34DT01-M for STM32 Nucleo **– data brief**
- **UM1900:** Getting started with the digital MEMS microphones expansion board based on MP34DT01-M for STM32 Nucleo **user manual**

#### X-NUCLEO-IDB05A1

- Gerber files, BOM, Schematic
- **DB2592:** Bluetooth Low Energy expansion board based on SPBTLE-RF module for STM32 Nucleo **– data brief**
- **UM1912:** Getting started with X-NUCLEO-IDB05A1 Bluetooth low energy expansion board based on SPBTLE-RF module for STM32 Nucleo **– user manual**

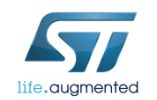

Consult www.st.com for the complete list

# Documents & Related Resources (2/2)

### **All documents are available in the DESIGN tab of the related products webpage**

#### STEVAL-STLKT01V1

- Gerber files, BOM, Schematic
- **DB2956:** SensorTile development kit **– data brief**
- **UM2101**: Getting started with the STEVAL-STLKT01V1 SensorTile integrated development platform **– user manual**

#### STEVAL-BCNKT01V1

- Gerber files, BOM, Schematic
- **DB3255:** STM32 ODE function pack for half-duplex voice streaming over Bluetooth low energy **– data brief**
- **UM2196**: Getting started with the FP-AUD-BVLINK1 STM32 ODE function pack based on half-duplex voice streaming over BLE **– user manual**

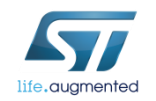

# Quick Start Guide Contents

FP-AUD-BVLINK1: STM32 ODE function pack for half-duplex voice streaming over Bluetooth low energy

Hardware and Software overview

Setup & Demo Examples Documents & Related Resources

STM32 Open Development Environment: Overview

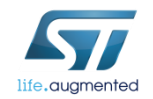

## STM32 Open Development Environment Fast, affordable Prototyping and Development 30

• The STM32 Open Development Environment (ODE) consists of a set of stackable boards and a modular open SW environment designed around the STM32 microcontroller family.

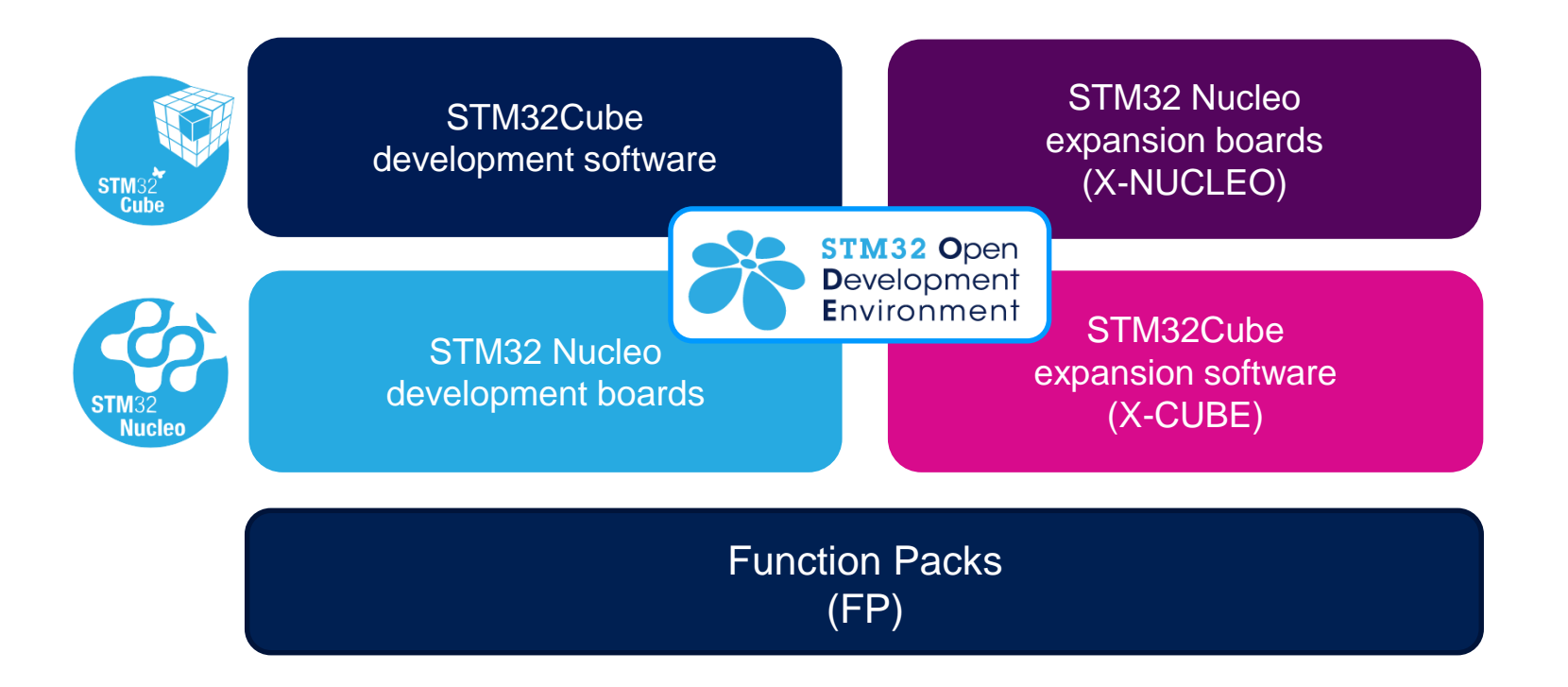

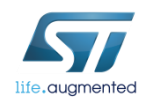

www.st.com/stm32ode

## STM32 Nucleo Development Boards (NUCLEO)

• A comprehensive range of affordable development boards for all the STM32 microcontroller series, with unlimited unified expansion capabilities and integrated debugger/programmer functionality.

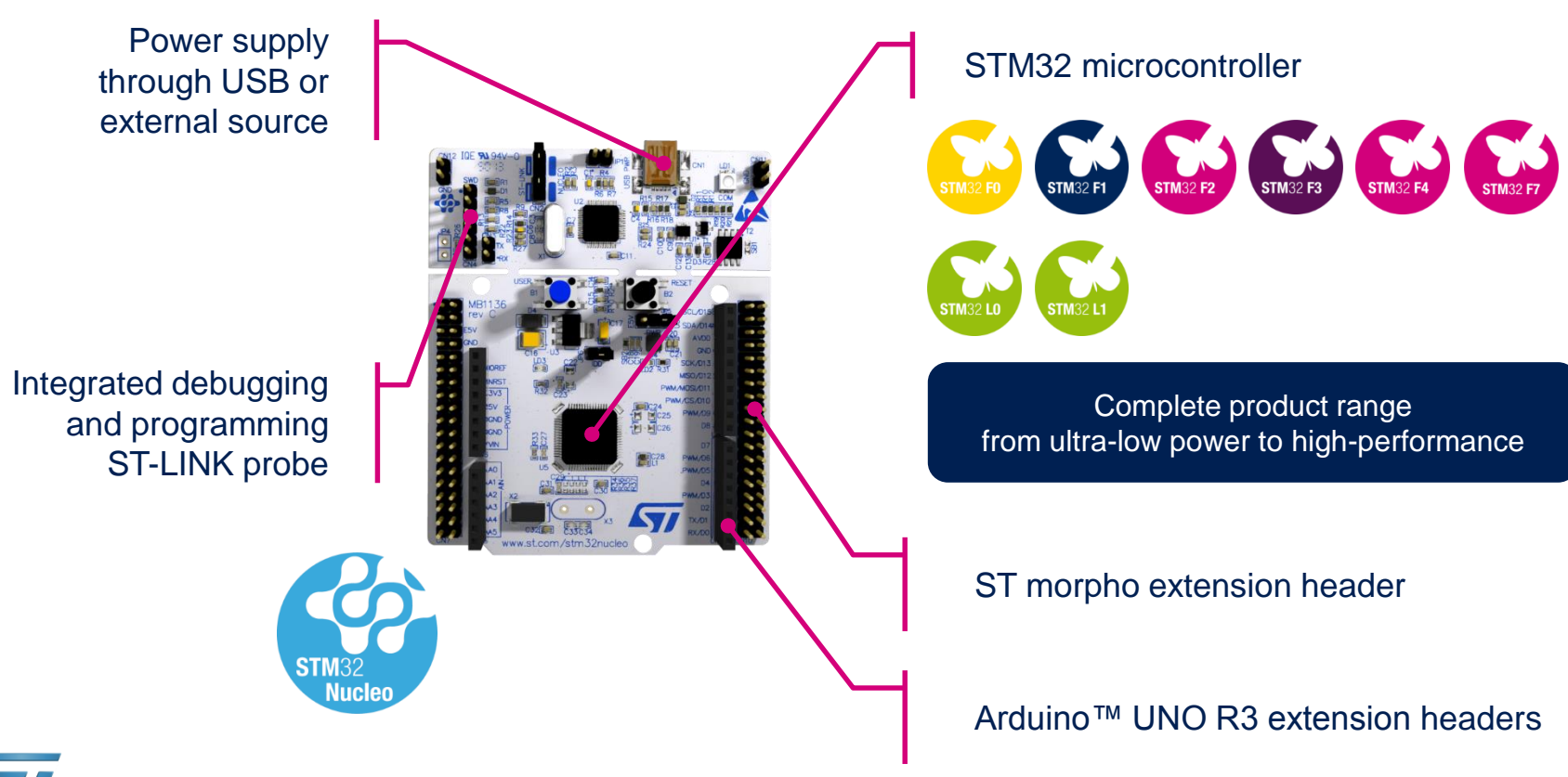

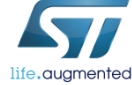

www.st.com/stm32nucleo

# STM32 Nucleo Expansion Boards (X-NUCLEO) I

• Boards with additional functionality that can be plugged directly on top of the STM32 Nucleo development board directly or stacked on another expansion board.

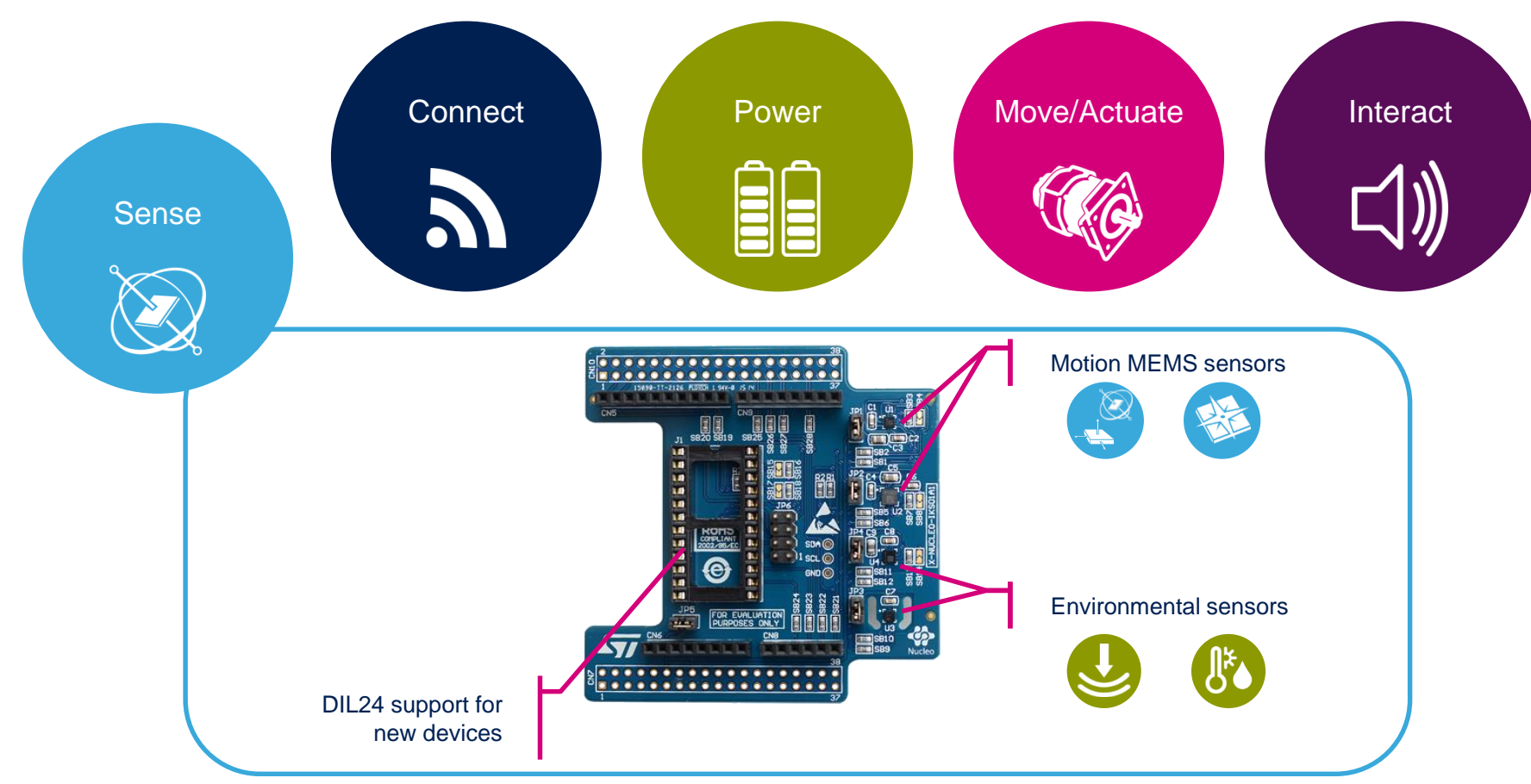

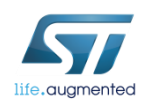

Example of STM32 expansion board (X-NUCLEO-IKS01A1)

#### www.st.com/x-nucleo

## STM32 Open Development Environment Software components

- **STM32Cube software (CUBE)** A set of free tools and embedded software bricks to enable fast and easy development on the STM32, including a Hardware Abstraction Layer and middleware bricks.
- **STM32Cube expansion software (X-CUBE)** - Expansion software provided free for use with the STM32 Nucleo expansion board and fully compatible with the STM32Cube software framework. It provides abstracted access to expansion board functionality through high-level APIs and sample applications.

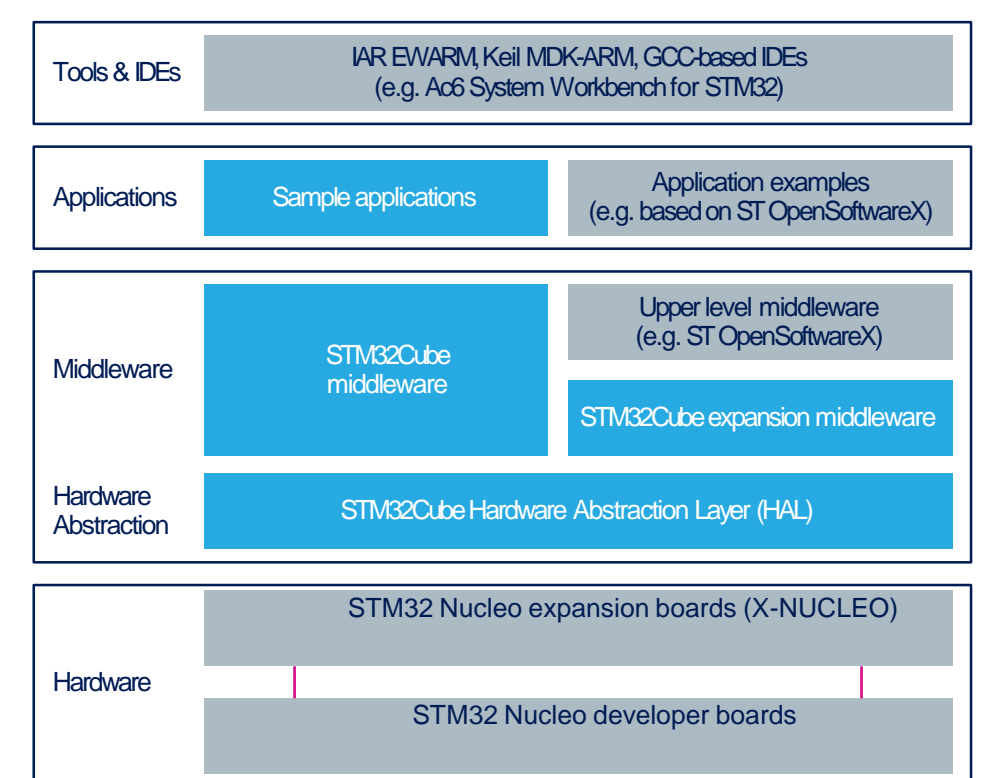

• **Compatibility with multiple Development Environments -** The STM32 Open Development Environment is compatible with a number of IDEs including IAR EWARM, Keil MDK, and GCC-based environments. Users can choose from three IDEs from leading vendors, which are free of charge and deployed in close cooperation with ST. These include Eclipse-based IDEs such as Ac6 System Workbench for STM32 and the MDK-ARM environment.

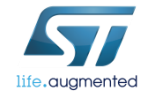

**OPEN LICENSE MODELS:** STM32Cube software and sample applications are covered by a mix of fully open source BSD license and ST licenses with very permissive terms.

www.st.com/stm32cube

33

www.st.com/x-cube

### STM32 Open Development Environment Building block approach 34

The building blocks **Your need** Duranswer **Accelerometer, gyroscope Inertial modules, magnetometer COLLECT Sense Pressure, temperature, humidity STM32 Open Proximity, microphone Development** Environment **TRANSMIT Bluetooth LE, Sub-GHz radio Connect NFC, Wi-Fi, GNSS Audio amplifier ACCESS Touch controller Translate Operation Amplifier CREATE Move / Stepper motor driver DC & BLDC motor driver Actuate Industrial input / output POWER Power Energy management & battery General-purpose microcontrollers PROCESS Process Secure microcontrollers** www.st.com/stm32ode**Software**

life.auamented